# Introduction to NCAR HPC Systems

For all new NCAR HPC users

Mea Trahan
CISL Consulting Services Group
mtrahan@ucar.edu

https://arc.ucar.edu/knowledge\_base\_documentation

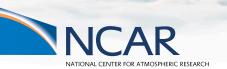

December 13, 2022

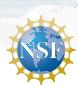

### Participant Code of Conduct

### Our Pledge

UCAR and NCAR are committed to providing a safe, productive, and welcoming environment for all participants in any conference, workshop, field project or project hosted or managed by UCAR, no matter what role they play or their background. This includes respectful treatment of everyone regardless of gender, gender identity or expression, sexual orientation, disability, physical appearance, age, body size, race, religion, national origin, ethnicity, level of experience, political affiliation, veteran status, pregnancy, genetic information, as well as any other characteristic protected under state or federal law. (link)

#### **Expected Behaviors**

- All participants are treated with respect and consideration, valuing a diversity of views and opinions
- Be considerate, respectful, and collaborative
- Communicate openly with respect, critiquing ideas rather than individuals and gracefully accepting criticism
- Acknowledging the contributions of others
- Avoid personal attacks directed toward other participants
- Be mindful of your surroundings and of your fellow participants
- Alert UCAR staff and suppliers/vendors if you notice a dangerous situation or someone in distress
- Respect the rules and policies of the project and venue

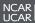

### Welcome!

# Thank you for joining us today.

Here are a few things to note before we really get started:

- This tutorial is being recorded and will be available on the CISL website within the next few days.
- If you have questions, please enter them in the chat.
- Please keep your computer audio or phone muted!
- Please turn off your Zoom video (to save bandwidth).

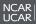

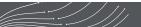

### Outline

- HPC Systems
- Systems Accounting Manager
- System Access
- Data Storage Spaces
- Software Environment
- Batch Job Submission
- Data Analysis Resources
- Additional Resources

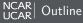

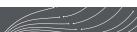

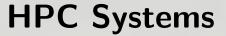

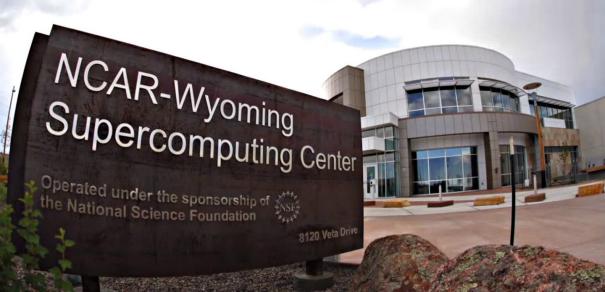

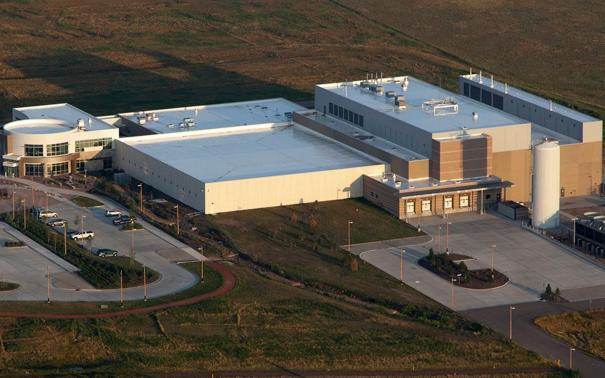

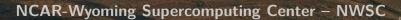

- NCAR Data Center Located in Cheyenne, Wyoming
- Entered service in 2012 to accommodate the NWSC-1 system, Yellowstone, which was too large for the Mesa Lab Data Center in Boulder
- Currently home to NWSC-2 Cheyenne supercomputer
- LEED Gold certified data center
- Green Data Center of the year 2013
- · Primarily cooled by natural cooling
- Native landscaping and high efficiency water tower save up to 6 million gallons of water per year
- 10% or more Electrical Power from wind
- Extensive use of sustainable and recycled materials in construction
- Waste heat from HPC machines captured and used for building heat and to melt snow/ice from exterior

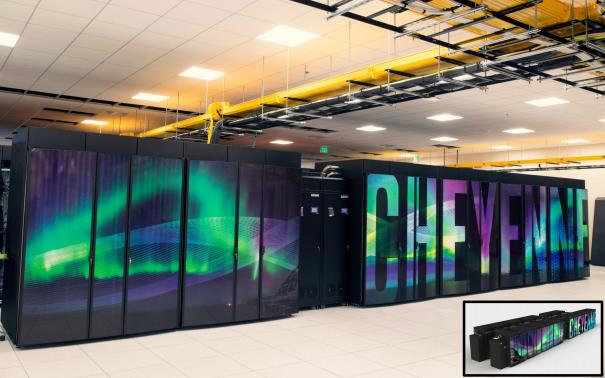

### Cheyenne

#### SGI ICE XA Supercomputer

- 2<sup>nd</sup> supercomputing system deployed at NWSC
- Entered production January 2017
- Debuted at #21 of the World's Top 500 supercomputers, #100 in November '21

### 4032 Compute nodes (145,152 total cores)

- Dual socket, 18 cores per socket
- 2.3 GHz Intel Xeon (Broadwell) processors
- 313 TB total system memory, DDR4-2400
  - 64 GB/node, single-rank DIMM, 3,168 nodes
  - 128 GB/node, dual-rank DIMM, 864 nodes
- Mellanox EDR InfiniBand, Partial 9D Enhanced Hypercube Topology

#### 6 login nodes

Dual socket, 18 cores per socket, 256 GB memory/node

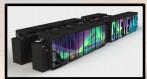

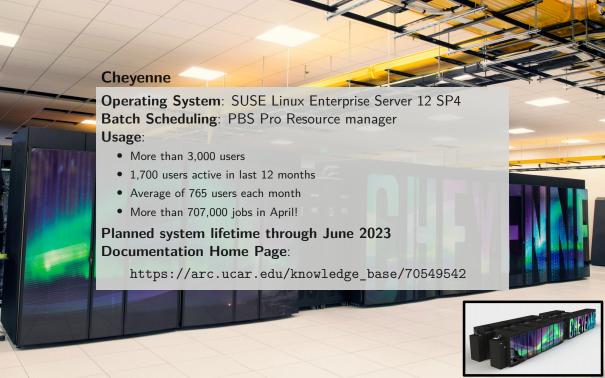

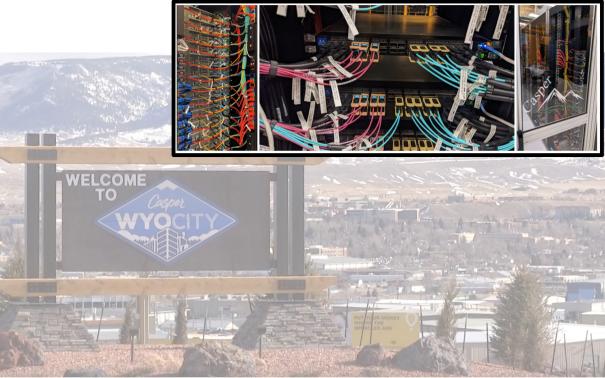

### Casper

- **100** heterogeneous compute nodes of specialized nodes targeting data analysis, visualization, and GPU computing.
  - 75 high-throughput computing (HTC) nodes across 2 generations of hardware for small computing tasks using 1 or 2 CPUs.
    - Typical HTC nodes have 384 GB system memory.
  - 2 large memory nodes have 1.5 TB system memory.
  - 9 nodes for data analysis and visualization jobs.
    - These nodes include a single NVIDIA Quadro GP100 16 GB GPU and 384 GB system memory.
  - 10 nodes feature large-memory, dense GPU configurations to support explorations in machine learning (ML) and general purpose GPU computing.
    - 4 of these nodes feature 4 NVIDIA Tesla V100 32 GB GPUs and 768 GB system memory.
    - 6 of these nodes feature 8 NVIDIA Tesla V100 32 GB GPUs and 1 TB system memory.
  - 4 nodes are reserved for Research Data Archive workflows.

Users must be very explicit when requesting required resources because Casper is highly heterogeneous (more later).

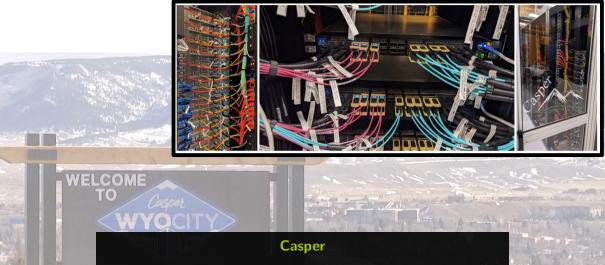

Operating System: CentOS 7.8

Batch Scheduling: PBS Pro Resource manager

Documentation Home Page:

https://arc.ucar.edu/knowledge\_base/70549550

## SAM – Systems Accounting Manager

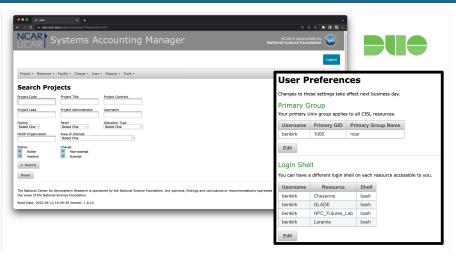

- Duo login at https://sam.ucar.edu
- Change some user settings (default project, shell, etc...)
- Query information about available projects and remaining allocation balance
- See history of jobs and charges

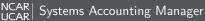

## **HPC System Access**

### Logging in to Cheyenne or Casper

- Use ssh along with your username to log in ssh -Y username@cheyenne.ucar.edu ssh -Y username@casper.ucar.edu
- Use password+Duo for two-factor authentication
- You will be placed on a login node
  - Cheyenne 6 login nodes: cheyenne [1-6]
  - Casper 2 login nodes: casper-login[1,2]

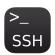

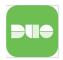

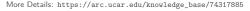

# HPC System Access: ssh

```
$ ssh -Y benkirk@casper.ucar.edu
TokenResponse: # <---- Password here, then Duo Push Authentication
```

## HPC System Access: ssh

```
$ ssh -Y benkirk@casper.ucar.edu
TokenResponse: # <---- Password here, then Duo Push Authentication
```

- ssh -Yvv username@cheyenne.ucar.edu for additional debugging output
- For additional 2-factor authentication options see https://arc.ucar.edu/knowledge\_base/70549637

### HPC System Access: ssh

```
$ ssh -Y benkirk@casper.ucar.edu
TokenResponse: # <--- Password here, then Duo Push Authentication
Last login: Tue Apr 19 07:39:20 2022 from 47.160.172.205
                  Welcome to Casper - April 18, 2022
                    ********************
           Today in the Daily Bulletin (arc.ucar.edu)
    - No system downtimes for week of April 18-22
    - Default module updates completed April 11
    - Reminder: HPC systems and NWSC maintenance downtime in May
Documentation:
                    https://bit.ly/CISL-user-documentation
Key module commands: module list, module avail, module spider, module help
CISL Help:
                    support.ucar.edu -- 303-497-2400
benkirk@casper-login2(1)$
```

## Good Citizenship

- Be mindful of your usage on shared resources like the login nodes
- Your activities coexists with those of other users
- CPUs and memory are shared on the login nodes
- Limit your usage to:
  - Reading and writing text/code
  - Compiling smaller programs
  - Performing data transfers
  - Interacting with the job scheduler
- Programs that use excessive resources on the login nodes will be terminated
- Please do not attempt to run sudo on any CISL managed systems
  - If you need help with a system issue, software installation request, etc. please ask for help!
  - Research Computing Help Desk: https://rchelp.ucar.edu

# GLADE: GLobally Accessible Data Environment

File spaces optimized for parallel IO, accessible from all HPC systems

| File space                           | Quota | Backup  | Uses                                              |
|--------------------------------------|-------|---------|---------------------------------------------------|
| Home<br>/glade/u/home/\$USER         | 50 GB | Yes     | Settings, code, scripts                           |
| Work /glade/work/\$USER              | 1 TB  | No      | Compiled codes, models                            |
| Scratch /glade/scratch/\$USER        | 10 TB | Purged! | Run directories, temp output.  Purged at 120 days |
| Project /glade/p/entity/project_code | N/A   | No      | Project space allocations                         |

- \$HOME is the only user file space that is regularly backed up.
  - Snapshots are also available for self directed file restoration. See snapls
- Check usage vs. quota with gladequota

### **GLADE**: \$HOME: snapls

```
# list $HOME directory snapshots
$ cd $HOME && snapls | grep snapshots | sort -r
 ... Apr 20 10:43 /glade/u/home/.snapshots/20220420-130001/benkirk
    Apr 20 10:43 /glade/u/home/.snapshots/20220420-120001/benkirk
    Apr 20 10:43 /glade/u/home/.snapshots/20220420-110001/benkirk
    Apr 20 08:35 /glade/u/home/.snapshots/20220420-090002/benkirk
    Apr 19 15:09 /glade/u/home/.snapshots/20220420-060001/benkirk
 ... Apr 19 15:09 /glade/u/home/.snapshots/20220420-030001/benkirk
    Apr 19 15:09 /glade/u/home/.snapshots/20220420-000001/benkirk
 ... Apr 19 15:09 /glade/u/home/.snapshots/20220419-180002/benkirk
 ... Apr 19 11:08 /glade/u/home/.snapshots/20220419-120001/benkirk
    Apr 18 08:34 /glade/u/home/.snapshots/20220419-000001/benkirk
 ... Apr 14 15:12 /glade/u/home/.snapshots/20220418-000001/benkirk
    Apr 14 15:12 /glade/u/home/.snapshots/20220417-000001/benkirk
 ... Apr 14 15:12 /glade/u/home/.snapshots/20220416-000001/benkirk
 ... Apr 14 15:12 /glade/u/home/.snapshots/20220415-000001/benkirk
 ... Apr 13 19:38 /glade/u/home/.snapshots/20220414-000001/benkirk
 # peruse a snapshot ...
 $ ls /glade/u/home/.snapshots/20220420-000001/benkirk
```

### **GLADE**: \$HOME: snapls

```
# list $HOME directory snapshots
$ cd $HOME && snapls | grep snapshots | sort -r
 ... Apr 20 10:43 /glade/u/home/.snapshots/20220420-130001/benkirk
    Apr 20 10:43 /glade/u/home/.snapshots/20220420-120001/benkirk
    Apr 20 10:43 /glade/u/home/.snapshots/20220420-110001/benkirk
    Apr 20 08:35 /glade/u/home/.snapshots/20220420-090002/benkirk
    Apr 19 15:09 /glade/u/home/.snapshots/20220420-060001/benkirk
 ... Apr 19 15:09 /glade/u/home/.snapshots/20220420-030001/benkirk
    Apr 19 15:09 /glade/u/home/.snapshots/20220420-000001/benkirk
 ... Apr 19 15:09 /glade/u/home/.snapshots/20220419-180002/benkirk
 ... Apr 19 11:08 /glade/u/home/.snapshots/20220419-120001/benkirk
    Apr 18 08:34 /glade/u/home/.snapshots/20220419-000001/benkirk
 ... Apr 14 15:12 /glade/u/home/.snapshots/20220418-000001/benkirk
    Apr 14 15:12 /glade/u/home/.snapshots/20220417-000001/benkirk
 ... Apr 14 15:12 /glade/u/home/.snapshots/20220416-000001/benkirk
 ... Apr 14 15:12 /glade/u/home/.snapshots/20220415-000001/benkirk
 ... Apr 13 19:38 /glade/u/home/.snapshots/20220414-000001/benkirk
 # peruse a snapshot ...
 $ ls /glade/u/home/.snapshots/20220420-000001/benkirk
```

### **GLADE**: gladequota

\$ gladequota Current GLADE space usage: benkirk Space Used Quota % Full # Files /glade/scratch/benkirk 10.53 GiB 10.00 TiB 0.10 % 403423 7.30 GiB 1024.00 GiB /glade/work/benkirk 0.71 % 143469 0.77 GiB 100.00 GiB /glade/u/home/benkirk 0.77 % 5364 51.82 GiB 1024.00 GiB 5.06 % /glade/u/sampledata 104 /glade/u/cesm-scripts 252.86 GiB 1024.00 GiB 24.69 % 273236 /glade/p/cesm 1155.98 TiB 1200.00 TiB 96.33 % 11456021 Campaign: benkirk (user total) 0.00 GiB n/a n/a /glade/campaign/collections/cmip/CMIP6 3800.64 TiB 4096.00 TiB 92.79 % 4376451 /glade/campaign/cesm 8758.77 TiB 10240.00 TiB 85.53 % 30425283 /glade/campaign/cgd/cesm 1874.32 TiB 2048.00 TiB 91.52 % 5692283 /glade/campaign/cisl/csg 556.75 GiB 23.00 TiB 2.36 % 1750 /glade/scratch - 78.7% used (12085 TiB used out of 15360 TiB total)

**Note**: \$HOME quota is reported  $2 \times$  due to backup/redundancy implementation.

## Campaign Storage

### Campaign Storage

- Resource for storing data on publication timescales
- Multiple access methods:
  - Globus (NCAR Campaign Storage)
  - Casper nodes (/glade/campaign/)
  - Data access nodes (/glade/campaign/)
- Allocated to and managed by NCAR labs and can be requested by University users

#### Collections

#### Collections

- Curated data collections available on Cheyenne and Casper to facilitate easy access to research data sets
- RDA: Research Data Archive
  - /glade/collections/rda/
    - https://rda.ucar.edu/
- CMIP6: Coupled Model Intercomparison Project
  - /glade/collections/cmip/CMIP6/

https://www2.cisl.ucar.edu/computing-data/data/cmip-analysis-platform

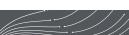

#### Data Transfer

For *short, small* transfers use **scp/sftp** or **rsync** to transfer files

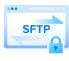

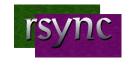

For *long*, *large* transfers use **Globus**:

- To use Globus, create a Globus ID if you need an account, and search for NCAR GLADE or NCAR Campaign Storage endpoints
- CISL endpoints currently can be activated for up to 30 days
- Globus has a web interface and a command-line interface
- Globus Connect Personal can manage transfers from your local workstation as well

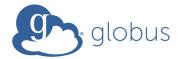

### Available Software

CISL provides a wide range of software tools for use inside the HPC environment:

- Compilers (Intel, GNU, PGI)
- Arm Forge Debuggers / Performance Tools (DDT, MAP)
- MPI Libraries (MPT, Intel MPI, OpenMPI)
- IO Libraries (NetCDF, PNetCDF, HDF5)
- Analysis Languages (Python, Julia, R, IDL, Matlab)
- Convenience Tools (ncarcompilers, parallel, rclone)
- Many more: https://arc.ucar.edu/knowledge\_base/70549892

Need something else? Submit a request at https://rchelp.ucar.edu

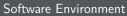

#### **Environment Modules**

#### **Environment Modules**

- CISL installed software is provided as modules
- Modules provide access to runnable applications (compilers, debuggers, ...) as well as libraries (NetCDF, MPI, ...)
- Modules prevent loading incompatible software into your environment

Note that Cheyenne and Casper each have independent collections of modules!

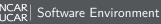

### Module Commands

- module list
   Lists currently loaded modules
- module avail
  Shows all modules currently available (dynamic, depends on modules loaded)
- module load/unload <software>
   Loads or unloads the requested software package into the user environment
- module swap <software> <software/Other.Version>
   Switch to a different version of a software package
- module purge
   Removes all loaded modules
- module save/restore <name>
   Saves or loads a collection of modules
- module spider <software>
   Searches for particular software

More Details: https://arc.ucar.edu/knowledge\_base/72581272

```
$ module avail
   ----- /glade/u/apps/ch/modulefiles/default/compilers ------
  gnu/9.1.0 intel/19.1.1 (L,D) nvhpc/21.11
  gnu/10.1.0 (D) intel/2022.1
                                    nvhpc/22.1
  intel/18.0.5 nvhpc/21.3
                             pgi/20.4 (D)
   -----/glade/u/apps/ch/modulefiles/default/idep ------
  arm-forge/21.1.1 (D)
                        matlab/R2021b
  arm-reports/19.1 (D)
                        matlab/R2022a
                                          (D)
  arm-reports/20.0.2
                         nano/4.3
     ----- /glade/u/apps/ch/modulefiles/default/intel/19.1.1 ------
  esmf libs/8.2.0 (D)
                      mpt/2.24
  fftw/3.3.8
                      mpt/2.25
                                        (L,D)
  fftw/3.3.8
fftw/3.3.9 (D)
                      ncarcompilers/0.5.0 (L)
  gda1/3.0.4
                      nc1/6.6.2
  grib-api/1.28.0 openmpi/3.1.4
  grib-libs/1.2
                   openmpi/4.0.3
----- /glade/u/apps/ch/modulefiles/default/mpt/2.25/intel/19.1.1 ------
  fftw-mpi/3.3.9 pio/1.10.1 pio/2.5.6d pio/2.5.7
  hdf5-mpi/1.10.8 pio/2.5.4 (D) pio/2.5.6 pnetcdf/1.12.2
  netcdf-mpi/4.8.1 pio/2.5.5 pio/2.5.7d
```

#### Modules

#### Modules

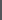

#### Modules

```
$ module swap intel intel/2022.1

Due to MODULEPATH changes, the following have been reloaded:
   1) mpt/2.25    2) ncarcompilers/0.5.0    3) netcdf/4.8.1

The following have been reloaded with a version change:
   1) intel/19.1.1 => intel/2022.1
```

2) intel/2022.1 4) mpt/2.25

# Changing Your Default Modules

### Don't put module load commands in your shell startup files!

- If you commonly load certain modules, you may wish to have them load automatically when logging onto a cluster
- The proper way to do so is with saved module sets:
   module load ncl python nco mkl
   module save default
- You can make multiple named sets and load them using module restore <set>

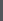

## Compiling Software

### Considerations when compiling software

- Use **ncarcompilers** module along with library modules (e.g., netcdf) to simplify compiling and linking (it adds include and link flags for you)
- When using MPI, make sure you run with the same library with which you compiled your code
  - Strongly recommend loading desired modules inside run scripts, more later
- We strongly recommend you build code on the machine on which you will run
  - Cheyenne and Casper have different CPUs and operating systems

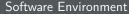

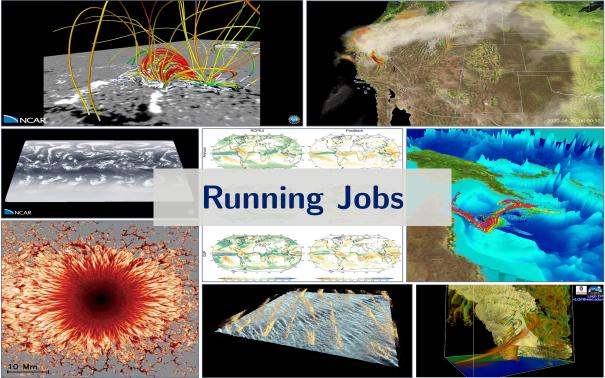

# Accessing Compute nodes via Batch Jobs

#### Run large tasks on compute nodes using batch jobs

- Most tasks require too many resources to run on a login node
- Schedule these tasks to run on Cheyenne or Casper compute nodes using Altair's PBS
- Jobs request a given number of compute tasks for an estimated wall-time on specified hardware
- Jobs use core-hours, which are charged against your selected project/account
  - Remaining resources are viewable in SAM
- Temporary files are often written by programs set TMPDIR variable to scratch space to avoid job failures

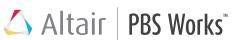

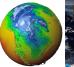

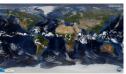

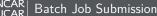

#### Example PBS batch job scripts

```
$ cat basic_mpi.pbs
#!/bin/bash
#PBS -N hello pbs
#PBS -o pbsjob.log
#PBS -A <project_code>
#PBS -i oe
#PBS -k eod
#PBS -q regular
#PBS -1 walltime=00:05:00
### Select 2 nodes with 36 CPUs each for a total of 72 MPI processes
#PBS -1 select=2:ncpus=36:mpiprocs=36:ompthreads=1
### Set temp to scratch
export TMPDIR=/glade/scratch/${USER}/temp && mkdir -p $TMPDIR
module load mpt/2.25 && module list
### Interrogate Environment (optional, personal preference)
env | egrep "PBS|MPI|THREADS" | sort
### Run MPT MPI Program
mpiexec_mpt ./hello_world
```

#### More Examples:

- Cheyenne: https://arc.ucar.edu/knowledge\_base/72581486
- Casper: https://arc.ucar.edu/knowledge\_base/72581394

#### PBS Scheduler Interaction

- qsub <script> submit a batch job, see man qsub
- qstat <jobid> query job status
- qinteractive -A <project> ... run an interactive job with access to 1 or more CPUs
- qcmd -A <project> -- cmd.exe run a command on a single compute node
- qhist search PBS logs for finished jobs, see qhist --help

# Example PBS batch job submission

```
# submit a batch script for execution with 'qsub'
$ qsub ./basic pbs.sh
3864501.chadmin1.ib0.cheyenne.ucar.edu
# check the status of my running jobs with 'qstat' (may take up to 10s to appear)
$ gstat -u $USER
Req'd Req'd Elap
Job ID Username Queue Jobname SessID NDS TSK Memory Time S Time
3864501.chadmi* benkirk regular hello pbs -- 2 72 -- 00:05 Q
# delete a job from the queue with 'qdel'
$ qdel 3864501
# check out my recently completed jobs with 'qhist'
$ ghist -u $USER
Job ID User
                  Queue Nodes NCPUs Finish RMem(GB) Mem(GB)
                                                                CPU(%)
                                                                       Elap(h)
3865076 benkirk regular 1 36 21-1434
                                                  - 1.0
                                                                92.8
                                                                         0.20
3865065 benkirk regular 1 36 21-1434 - 1.0 97.0 0.20
3865054 benkirk shareex 1 1 21-1433
                                                    - 0.0 0.0 0.01
. . .
# submit a job from chevenne to run on casper
chevenne$ qsub -q casper@casper-pbs ./largemem casper.sh
```

#### Example PBS batch job scripts

```
$ cat largemem_casper.sh
#PBS -N largemem example
#PBS -o largemem-out.log
#PBS -A <project_code>
#PBS -i oe
#PBS -k end
#PBS -q casper
#PBS -1 walltime=00:02:00
### Select 24 OpenMP threads on 1 node with a total of 400GB RAM
#PBS -1 select=1:ncpus=24:mpiprocs=1:ompthreads=24:mem=400G
### Set temp to scratch
export TMPDIR=/glade/scratch/${USER}/temp && mkdir -p $TMPDIR
module load ncl/6.6.2 && module list
### Interrogate Environment (optional, personal preference)
env | egrep "PBS|MPI|THREADS" | sort
### do something
echo "Hello from " $(hostname)
./hello world && echo "Done."
```

#### More Examples:

- Cheyenne: https://arc.ucar.edu/knowledge\_base/72581486
- Casper: https://arc.ucar.edu/knowledge\_base/72581394

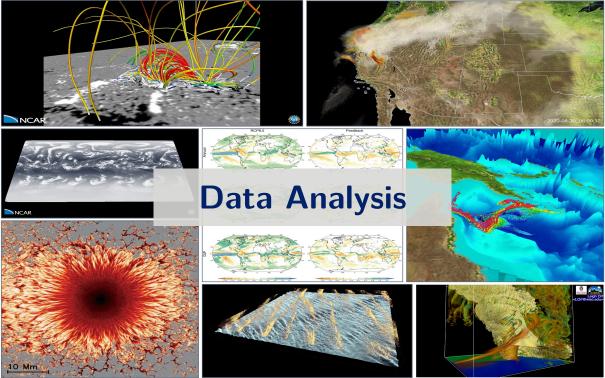

#### Remote Desktop & Graphical Programs: VNC

VNC can be used to run a remote KDE or GNOME desktop to support graphical applications.

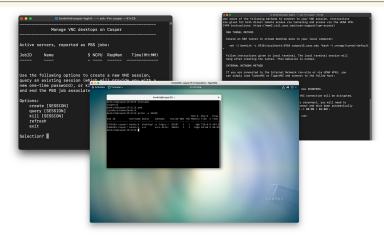

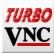

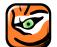

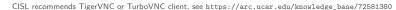

- · FastX is a alternate remote desktop service requiring only a web browser, or optional desktop client.
- FastX is only accessible from the NCAR VPN

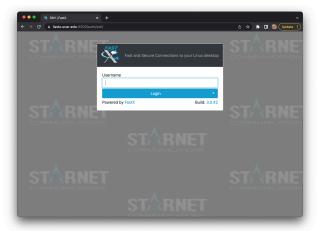

https://fastx.ucar.edu:3300/

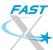

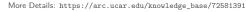

- FastX is a alternate remote desktop service requiring only a web browser, or optional desktop client.
- FastX is only accessible from the NCAR VPN

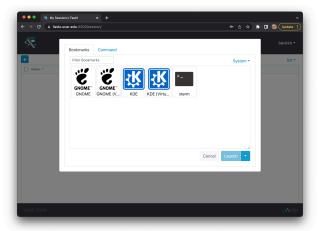

https://fastx.ucar.edu:3300/

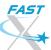

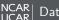

- · FastX is a alternate remote desktop service requiring only a web browser, or optional desktop client.
- FastX is only accessible from the NCAR VPN

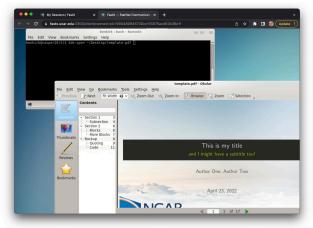

https://fastx.ucar.edu:3300/

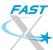

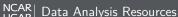

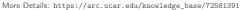

- FastX is a alternate remote desktop service requiring only a web browser, or optional desktop client.
- FastX is only accessible from the NCAR VPN

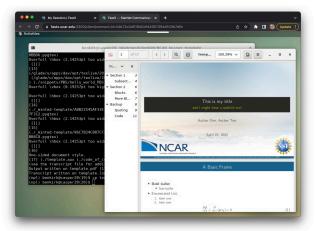

https://fastx.ucar.edu:3300/

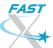

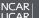

More Details: https://arc.ucar.edu/knowledge\_base/72581391

· JupyterHub is a hosted Jupyter Notebook platform inside NCAR's HPC environment that is very useful for data analysis & processing workflows

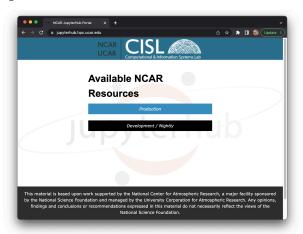

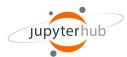

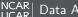

 JupyterHub is a hosted Jupyter Notebook platform inside NCAR's HPC environment that is very useful for data analysis & processing workflows

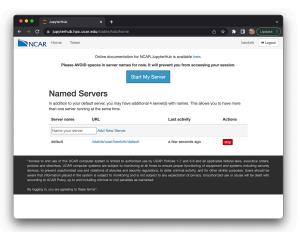

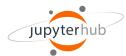

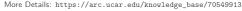

 JupyterHub is a hosted Jupyter Notebook platform inside NCAR's HPC environment that is very useful for data analysis & processing workflows

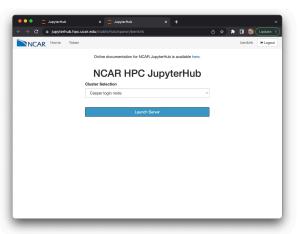

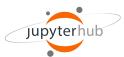

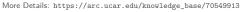

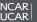

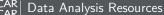

 JupyterHub is a hosted Jupyter Notebook platform inside NCAR's HPC environment that is very useful for data analysis & processing workflows

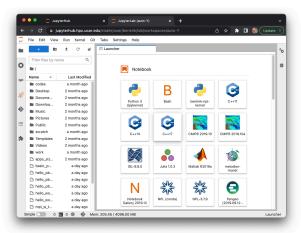

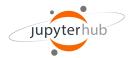

 JupyterHub is a hosted Jupyter Notebook platform inside NCAR's HPC environment that is very useful for data analysis & processing workflows

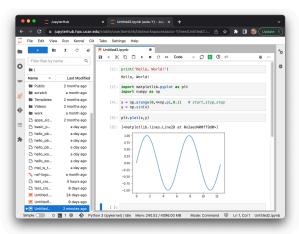

https://jupyterhub.hpc.ucar.edu/

More Details: https://arc.ucar.edu/knowledge\_base/70549913

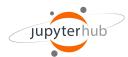

# Going Further: Additional Resources & Requesting Help

Advanced Research Computing Documentation:

https://arc.ucar.edu/knowledge\_base\_documentation

• CISL Help Desk:

https://rchelp.ucar.edu

Submit a ticket to request help with a particular issue.

HPC Tutorials:

https://www2.cisl.ucar.edu/what-we-do/training-library/hpc-tutorials

In-depth tutorials on numerous topics, including additional details on many of the items covered here today.

- Introduction to NCAR HPC Systems
- · Job Scheduling with PBS Pro
- JupyterHub at NCAR
- NCAR Storage Spaces
- Optimizing Resource Use in Scheduled Jobs
- Remote desktop services on Casper
- Starting Casper Jobs with PBS Pro
- Using Globus at NCAR

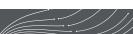

# Best Practices for Support Tickets

When submitting a support ticket please include as much detail as possible to enable quicker resolution:

- Resource name (Cheyenne, Casper, JupyterHub,...),
- **Exact** error messages and/or paths to error output,
- Batch script location,
- PBS JobID(s) of failed effort,
- Run & source directory paths (ideally UNIX-readable by 'others'),
- Any other pertinent information:
  - Last time this exact workflow was successful, if any (or changes since last success),
  - Troubleshooting steps already attempted, etc. ...
- And please remember to let us know when your issue is resolved!

https://rchelp.ucar.edu

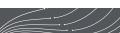

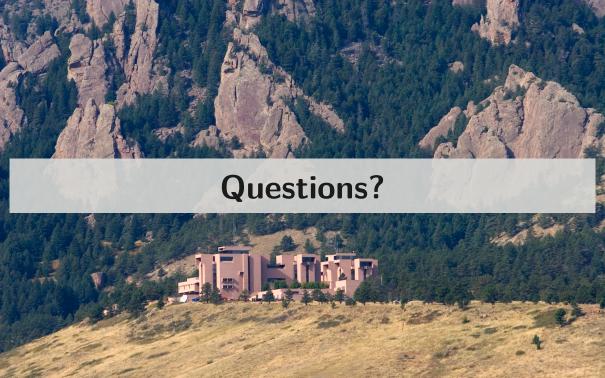

#### Customizing your default environment

#### bash

```
$ cat /.profile
alias rm"=rm -"i
# Add programs built for each cluster
if [[ $HOSTNAME == chevenne* ]]; then
   export PATH=~/local/ch/bin: $PATH
else
   export PATH=~/local/dav/bin:$PATH
fi
# Settings for interactive shells
if [[ $- == *i* ]]: then
   PS1="\u@\h:\w> "
fi
```

#### tcsh

```
$ cat /.tcshrc
alias rm "rm -"i

# Add programs built for each cluster
if ( $HOSTNAME =~ cheyenne* ) then
    setenv PATH ~/local/ch/bin:$PATH
else
    setenv PATH ~/local/dav/bin:$PATH
endif

# Settings for interactive shells
if ( $?prompt ) then
    set prompt = "%n@%m:%~"
endif
```